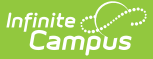

# **Private School Plan (Delaware)**

Last Modified on 12/13/2024 9:58 am CST

#### [Editor](http://kb.infinitecampus.com/#editor-home) Home | General [Information](http://kb.infinitecampus.com/#general-information) | [Editor](http://kb.infinitecampus.com/#editor-types) Types | Editor Lock Out and [Release](http://kb.infinitecampus.com/#editor-lock-out-and-release-logic) Logic | Text [Editors](http://kb.infinitecampus.com/#text-editors) | [Editors](http://kb.infinitecampus.com/#editors)

Tool Search: Special Ed Documents

The Private School Plan captures special education plan information for private school students and matches the required documentation provided by the state of Delaware. This document describes each editor, a description of each field on the editor, and any special considerations and instructions.

The current print format is **DE Service Plan 2024**. Delaware is a State Edition and districts cannot change the plan format.

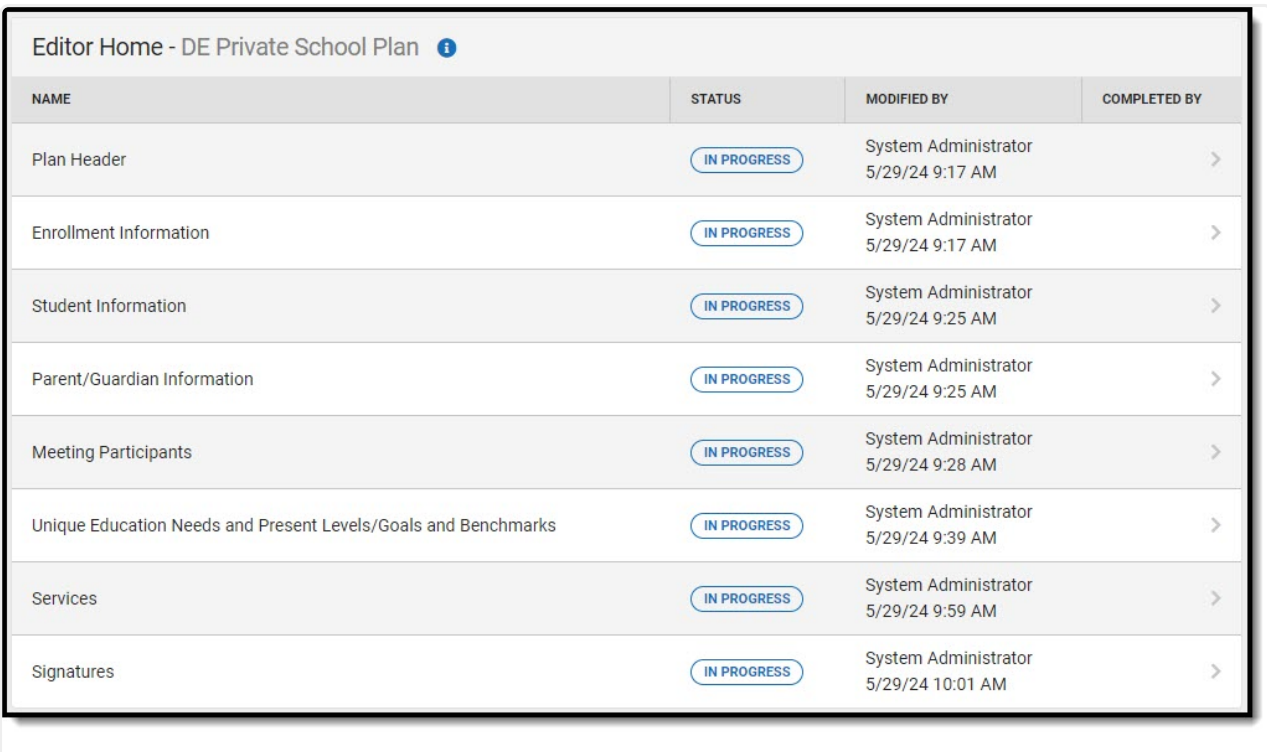

Private School Plan Editor Home

# **Editor Home**

The Editor Home lists the editors available, their status, and Modification and Completion information.

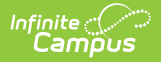

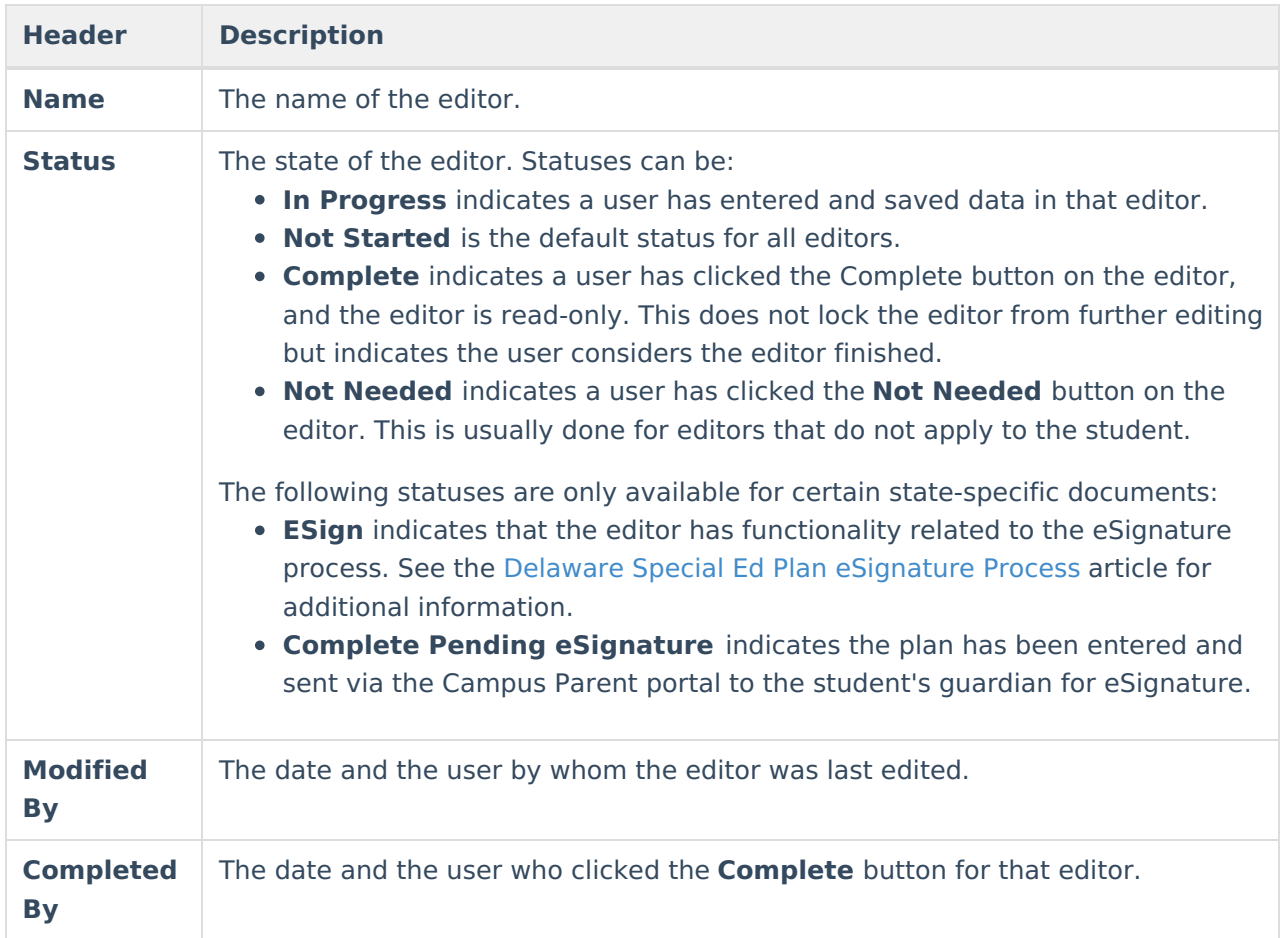

# **General Information**

The following table lists the actions available for the editors. When resizing the window, certain buttons are condensed into a single **Action** button.

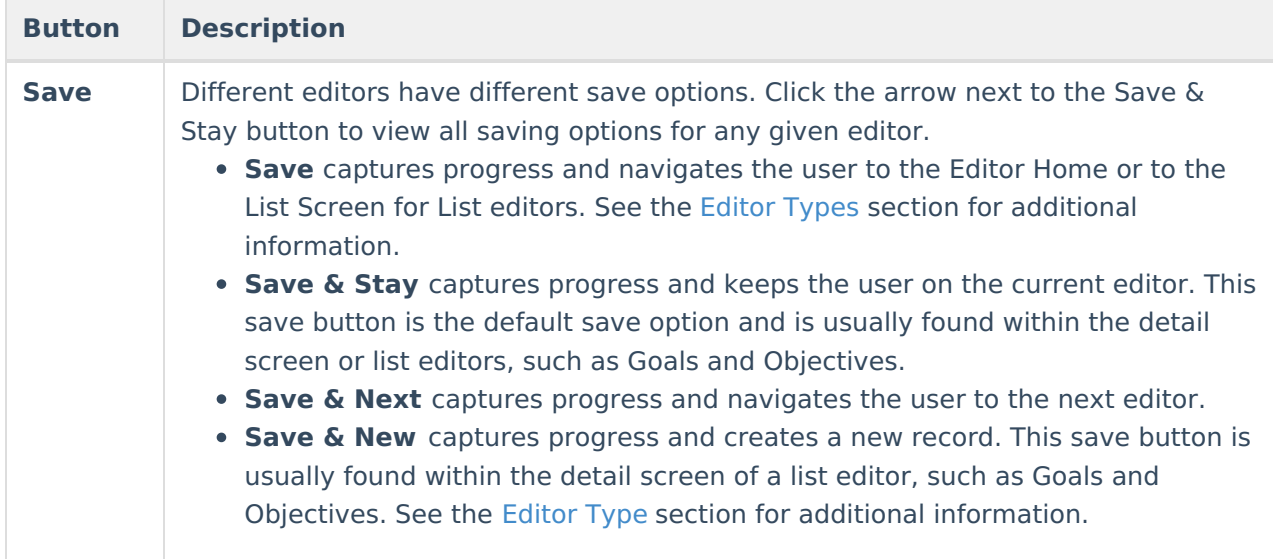

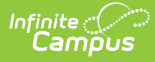

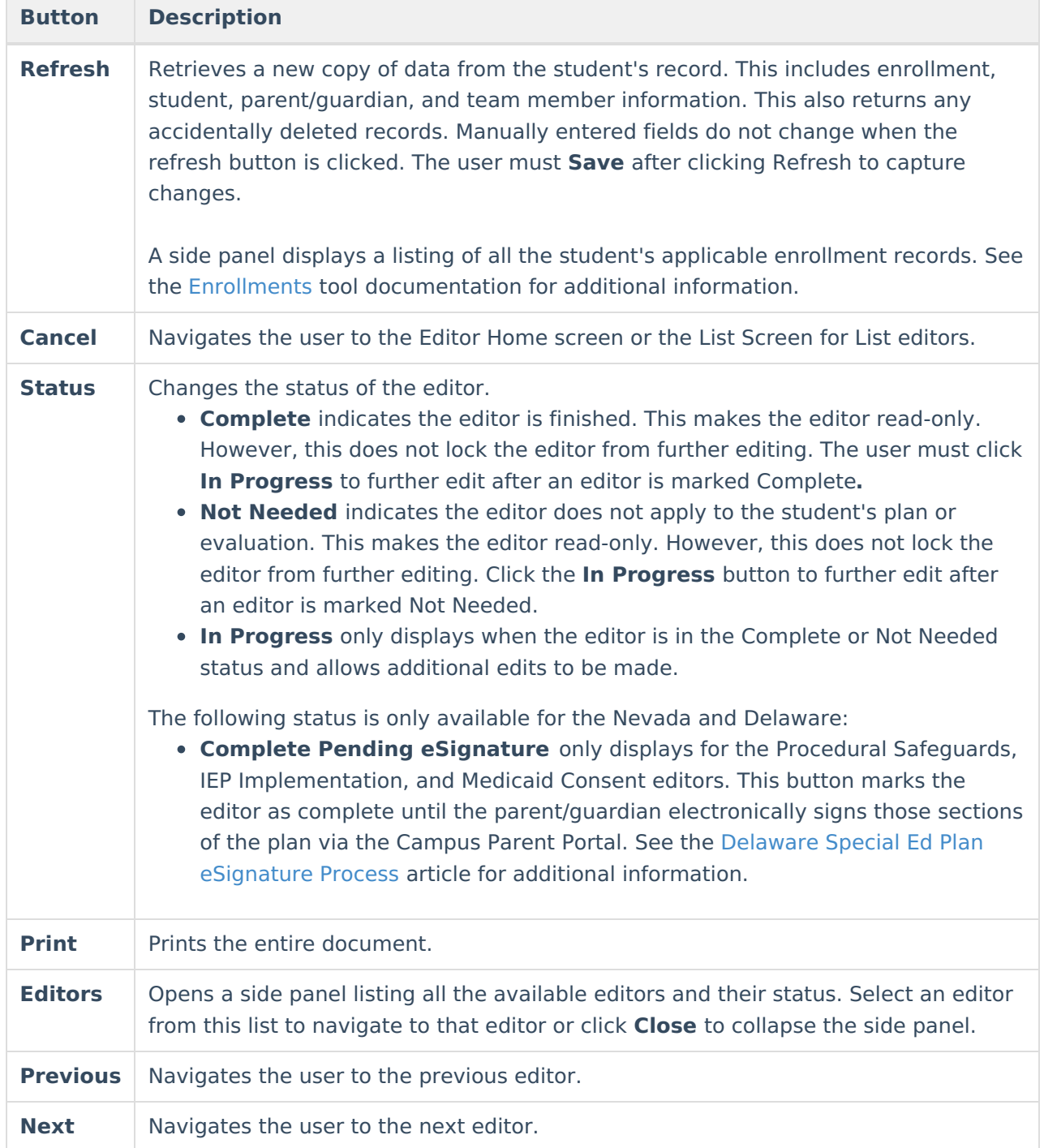

# **Editor Types**

There are two types of editors available: List or Basic editors. When navigating to a Basic editor, the list of fields within the editor is displayed. List editors display a list of all records within that editor. Clicking an existing record or the **New** button opens the detail view for an individual record.

# **Editor Lock Out and Release Logic**

Only one user at a time can actively work on an editor. A person with a padlock icon ( $\epsilon$ 

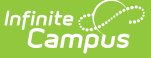

) displays in the Editors side panel, Editor Home, and List Screen of list editors indicating which editors currently have users working on them. Hovering over the icon displays the name of the user who has checked out the editor, including the current user (you).

Editors that are currently being edited are read-only for all other users. The name of the person working on the editor displays in the header.

To release an editor, the user must:

- navigate to the next editor by clicking **Save and Next** or the **Editors** button and selecting the next editor from the side panel.
- click the **Cancel** button to return to the Editor Home screen.
- log out of the Campus application.
- navigate to a different tool in the Campus application.

Editors are automatically released when the in-application timeout limit has been exceeded. This is a back-end process and is usually around 30-60 minutes.

# **Text Editors**

Images should not be inserted into text fields.

^ [Back](http://kb.infinitecampus.com/#top) to Top

# **Editors**

Plan [Header](http://kb.infinitecampus.com/#plan-header) | Enrollment [Information](http://kb.infinitecampus.com/#enrollment-information) | Student [Information](http://kb.infinitecampus.com/#student-information) | [Parent/Guardian](http://kb.infinitecampus.com/#meeting-participants) Information | Meeting Participants | Unique Education Needs and Present [Levels/Goals](http://kb.infinitecampus.com/#unique-education-needs-and-present-levels/goals-and-benchmarks) and Benchmarks | [Services](http://kb.infinitecampus.com/#services) | **[Signatures](http://kb.infinitecampus.com/#signatures)** 

## **Plan Header**

The Plan Header editor stores plan information as well as related dates.

This editor must be saved before entering data into other editors.

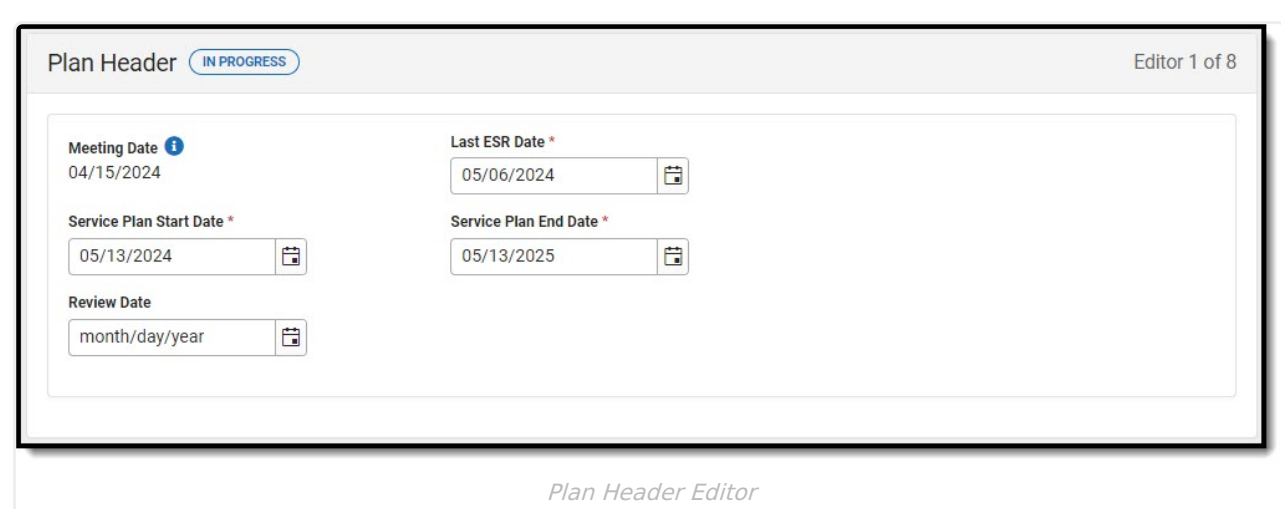

#### ▶ Click here to expand...

Infinite<br>Campus

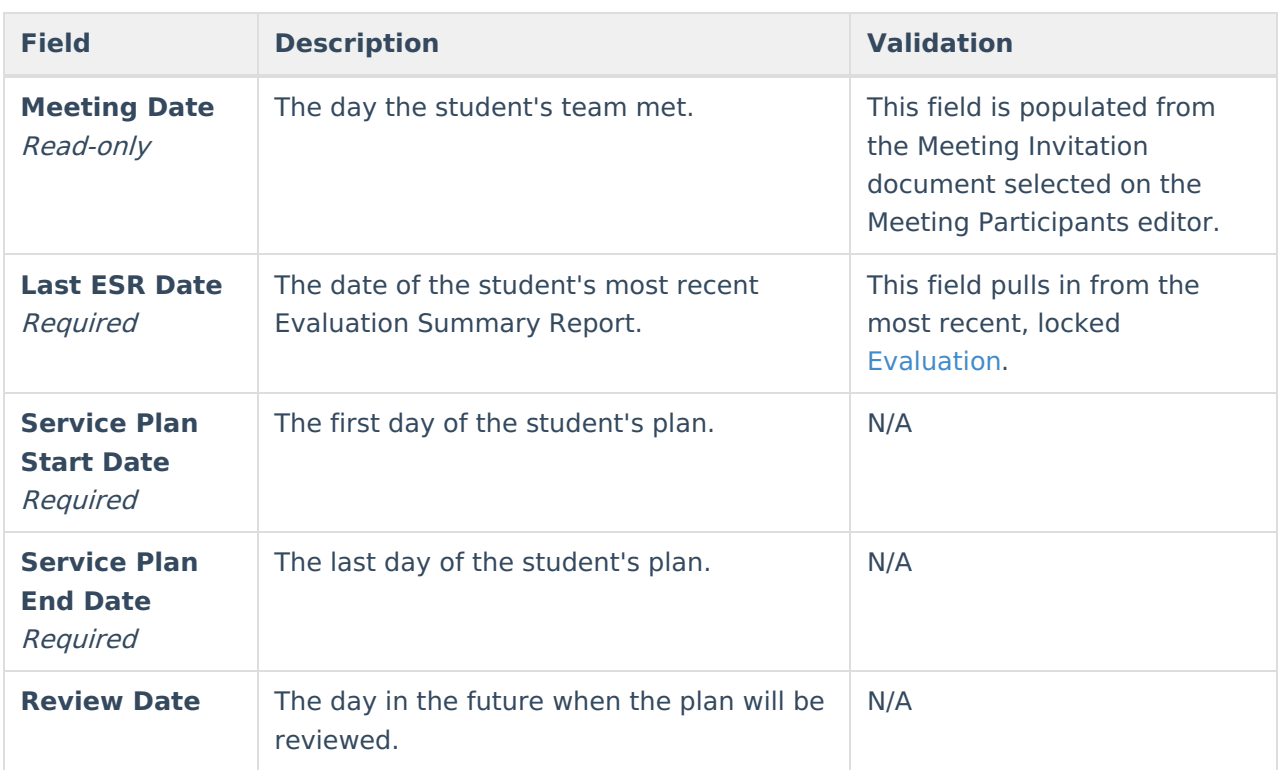

^ [Back](http://kb.infinitecampus.com/#top) to Top

## **Enrollment Information**

The Enrollment Information editor is a read-only editor that pulls in district and school information where the student is enrolled. This editor also documents the student's disability(ies).

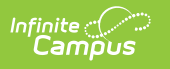

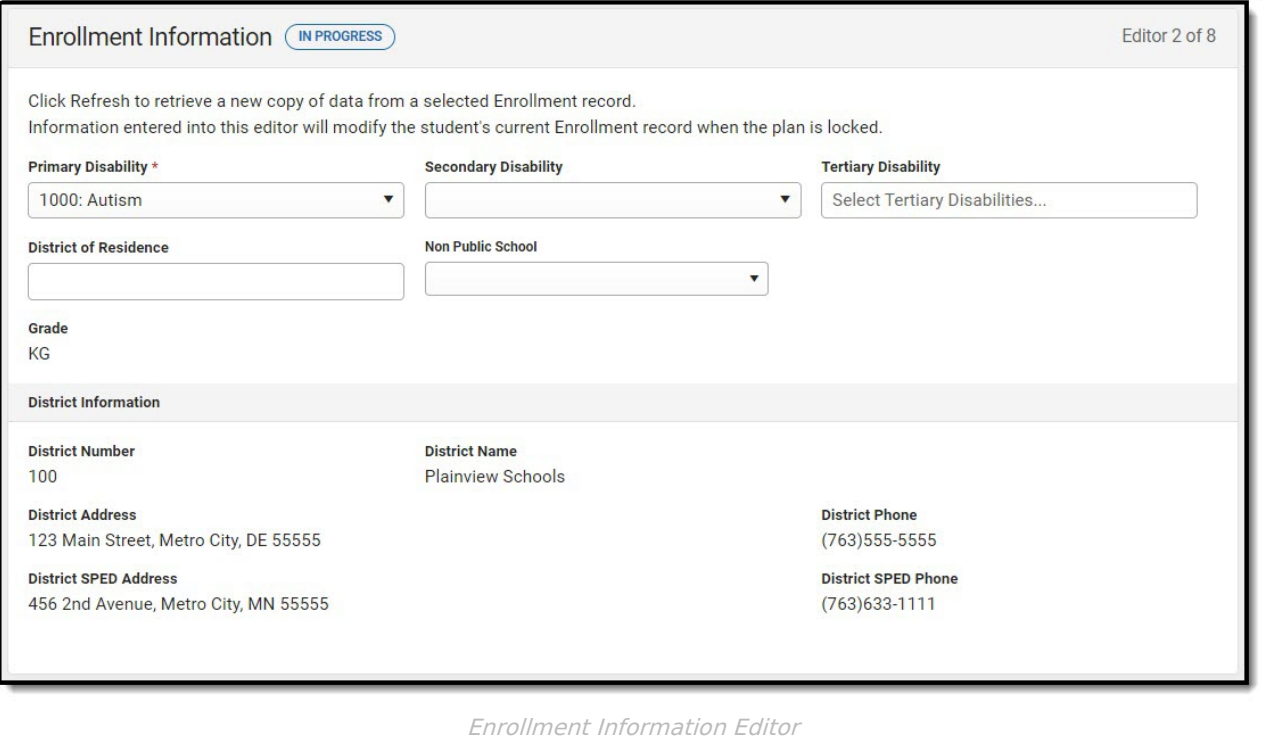

#### ▶ Click here to expand...

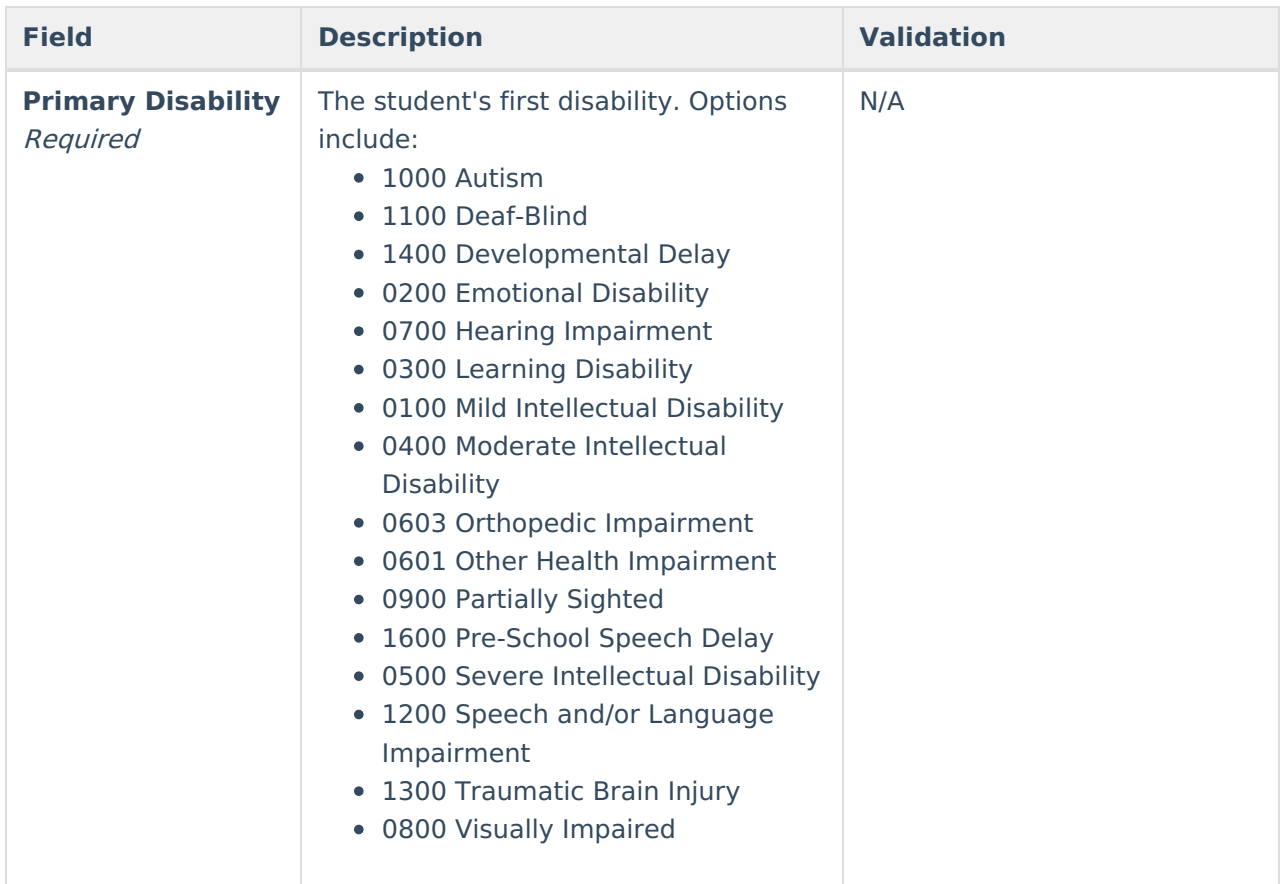

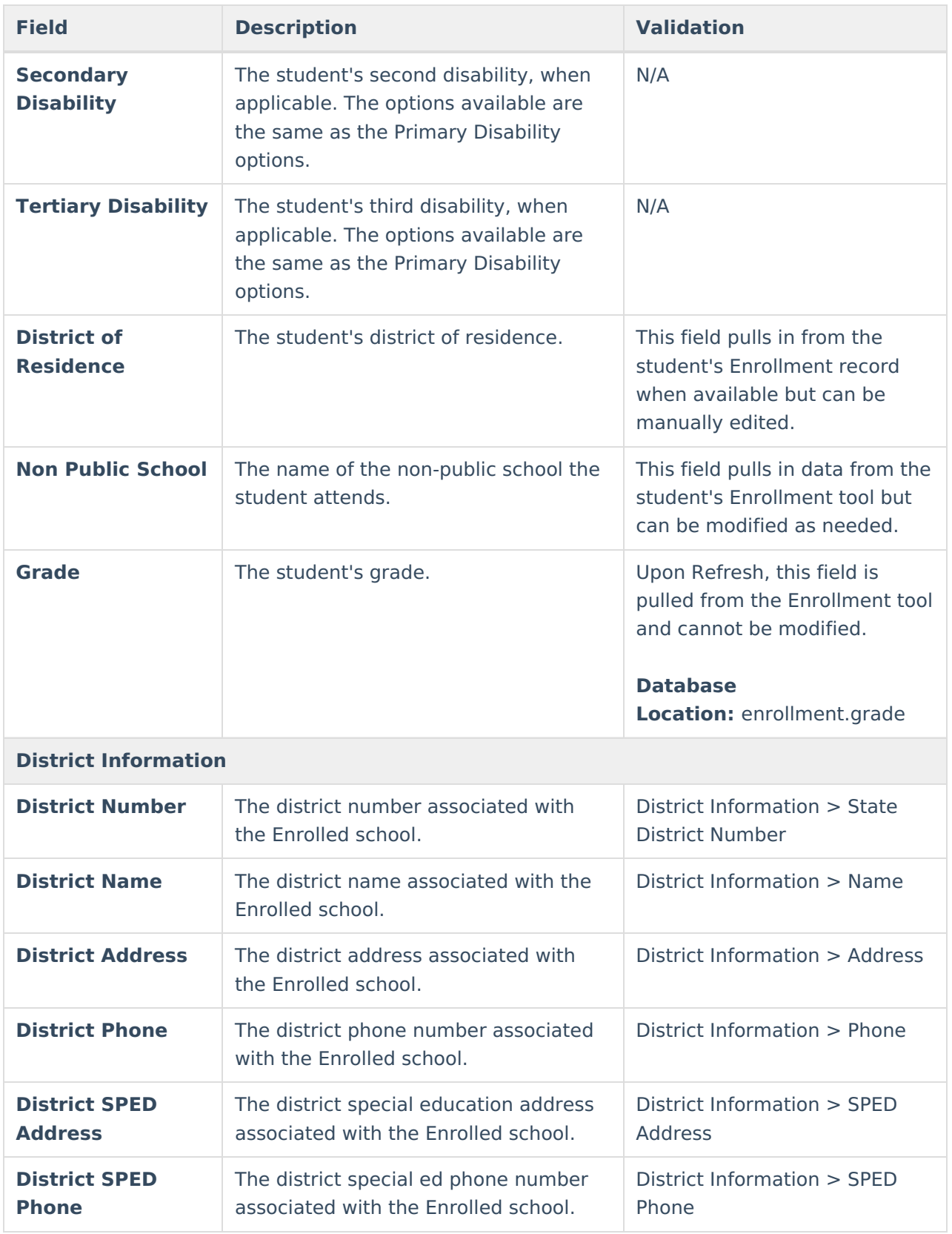

# **Student Information**

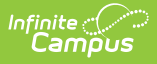

The Student Information editor pulls demographic information regarding the student. This is a read-only editor.

The **Refresh** button retrieves a fresh copy of data from the student's record.

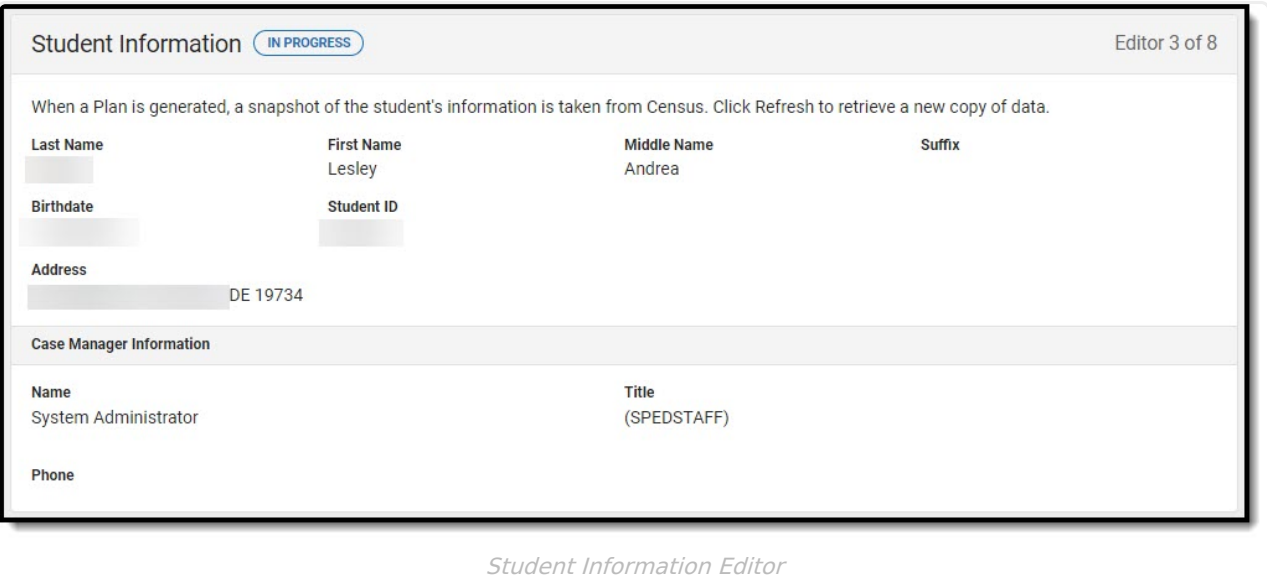

### **Field Name Description Database and UI Location (when Refreshed is clicked) Last Name** The student's last name. Demographics > Last Name identity.lastName **First Name** The student's first name. Demographics > First Name identity.firstName **Middle Name** The student's middle name. Demographics > Middle Name identity.middleName **Suffix** The student's suffix. Demographics > Suffix Name identity.suffix **Birthdate** The student's birthdate. Demographics > Birth Date identity.birthDate

#### ▶ Click here to expand...

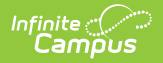

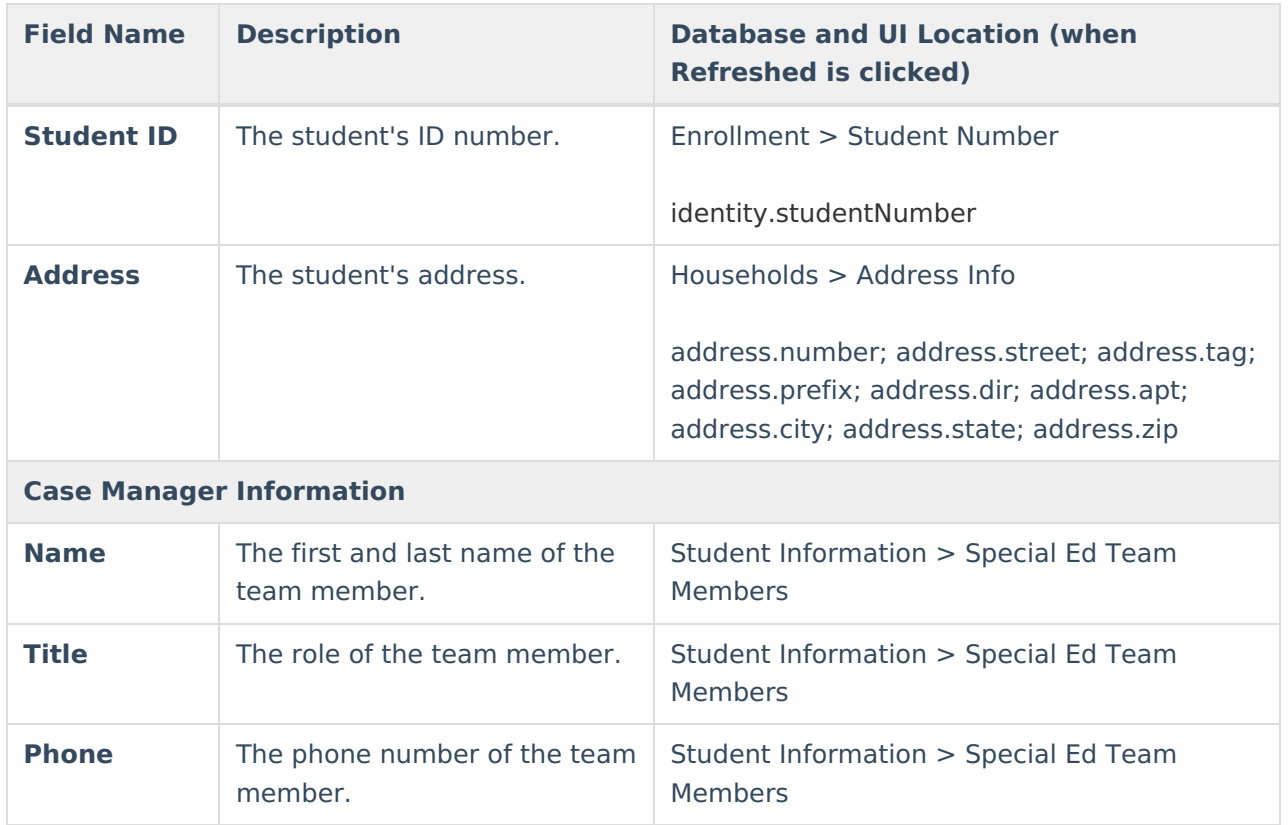

## **Parent/Guardian Information**

The Parent/Guardian Information editor pulls the contact information of the student's parent/guardian(s).

The **Refresh** button retrieves a fresh copy of data from the parent/guardian's record.

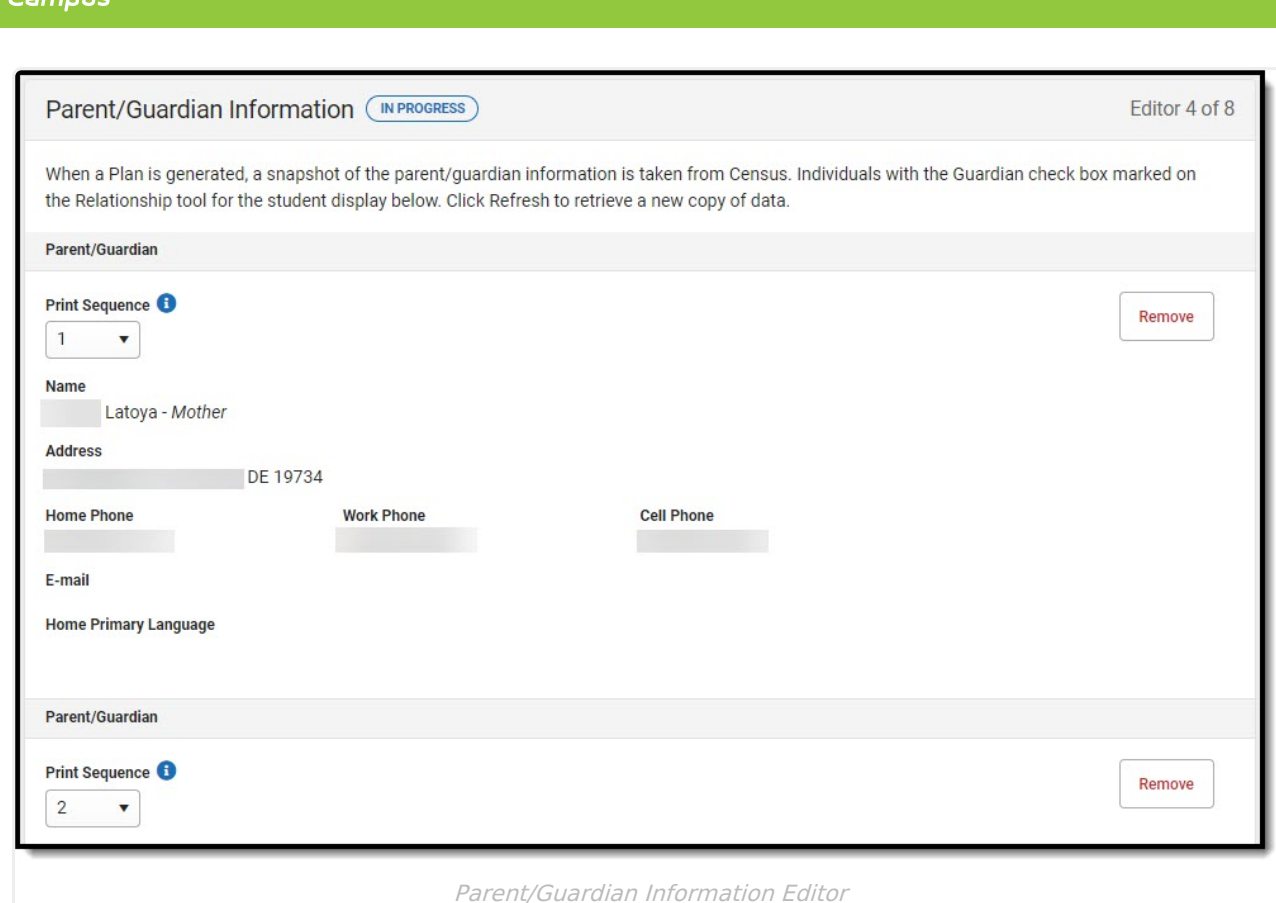

Click here to expand...

Infinite  $\mathbb{C}$ 

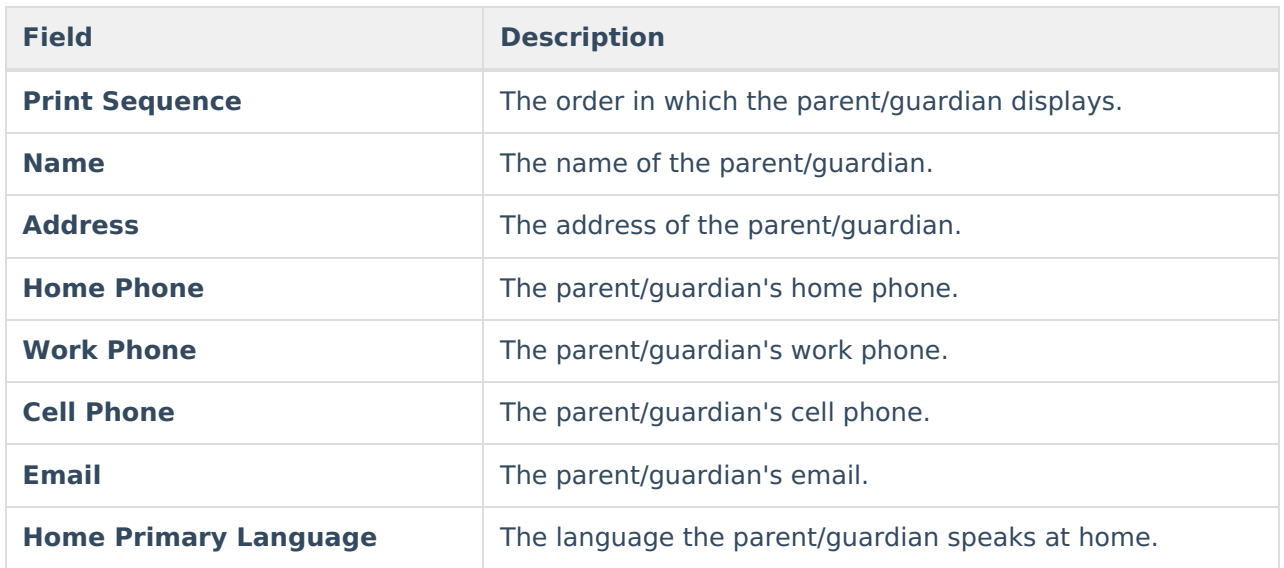

^ [Back](http://kb.infinitecampus.com/#top) to Top

## **Meeting Participants**

The Meeting Participants editor records team meetings and participants for the student.

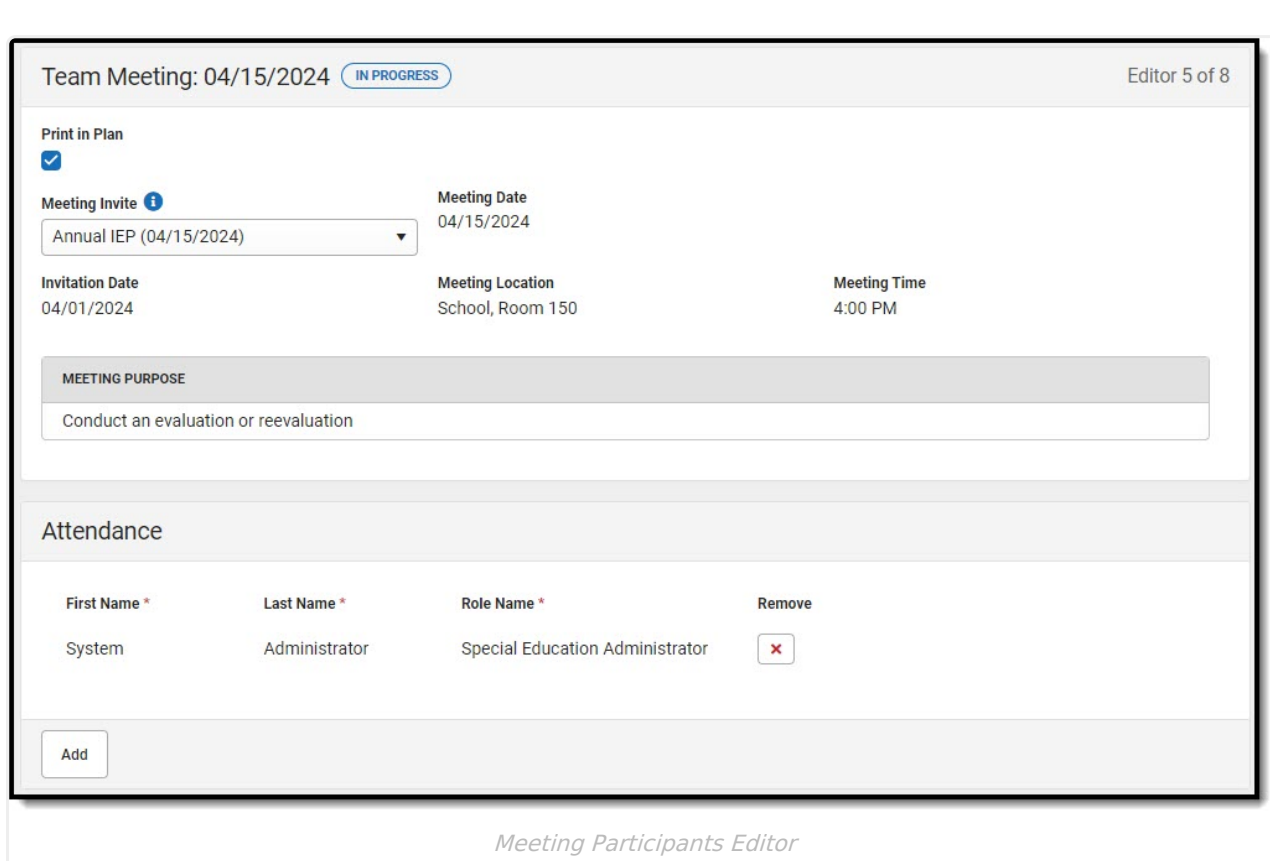

#### ▶ Click here to expand...

Infinite<br>Campus

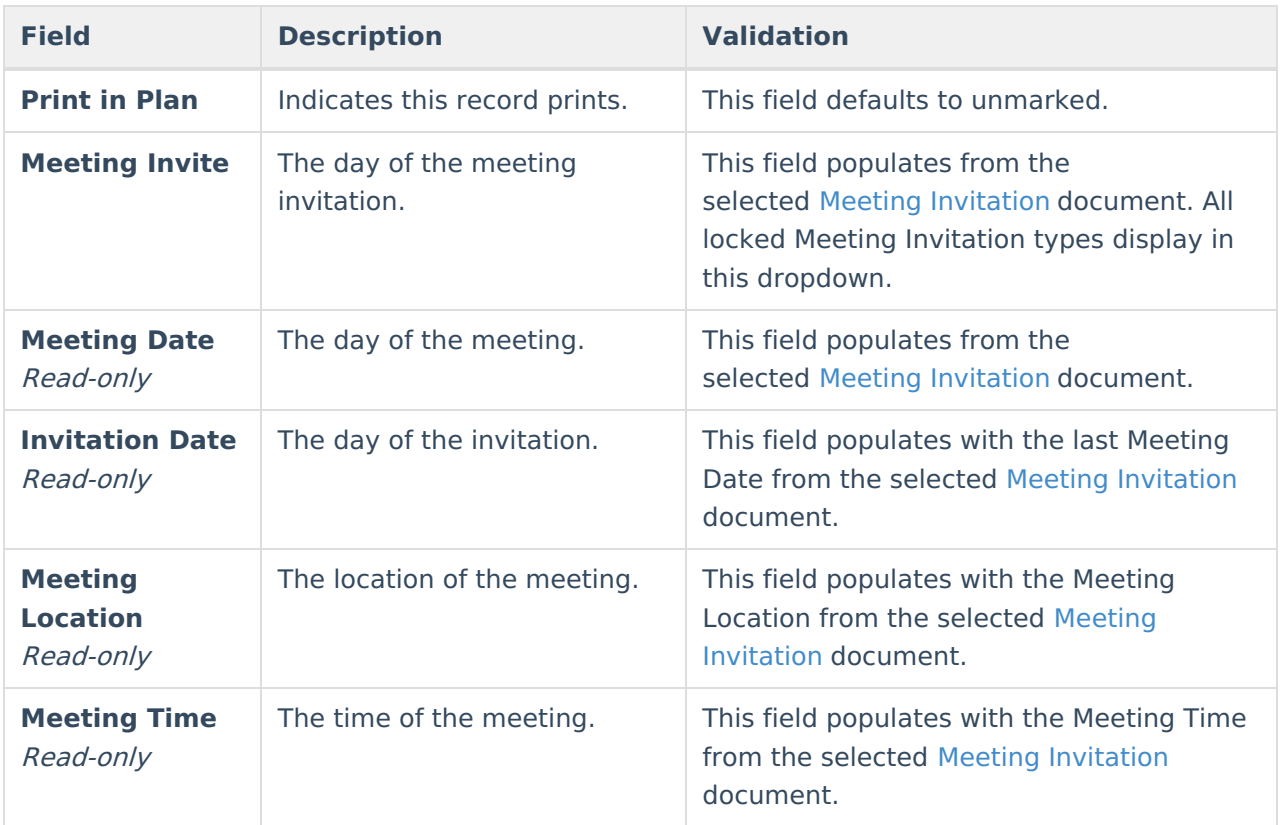

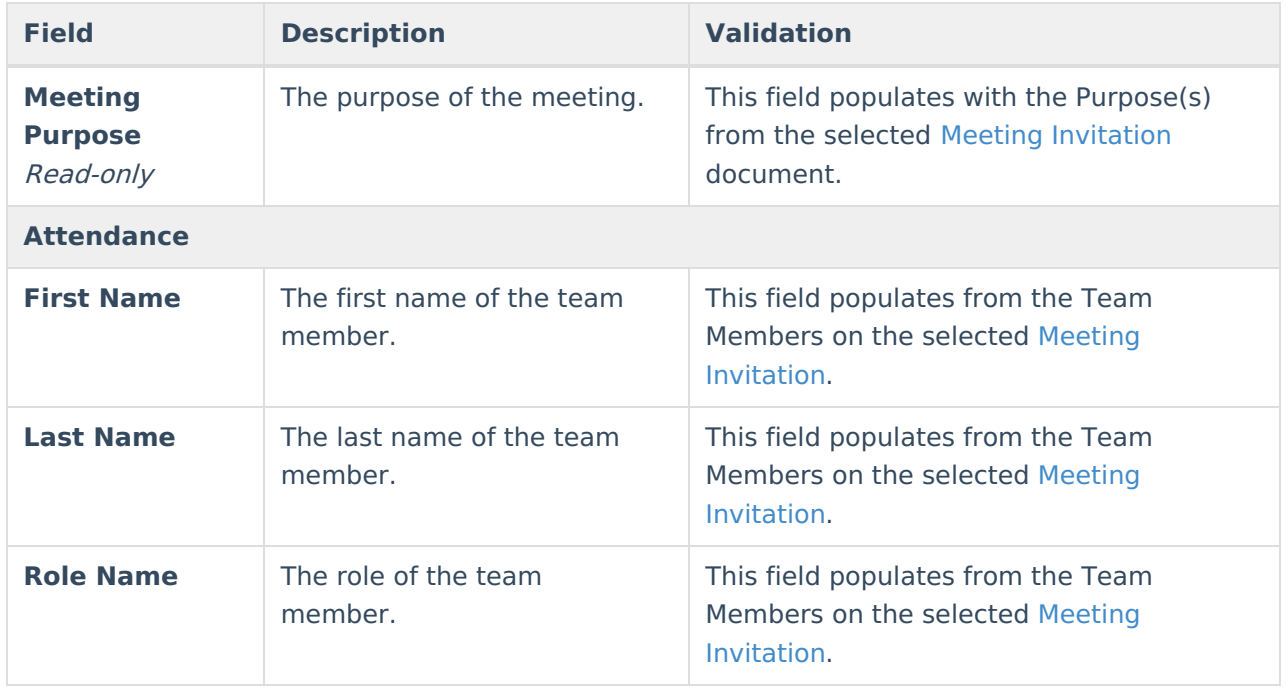

### **Unique Education Needs and Present Levels/Goals and Benchmarks**

The Unique Education Needs and Present Levels/Goals and Benchmarks editor includes the student's present levels of academic achievement and functional performance, including the assessment conducted to determine the level, resulting skills determined, and needs identified. This also includes goals and benchmarks.

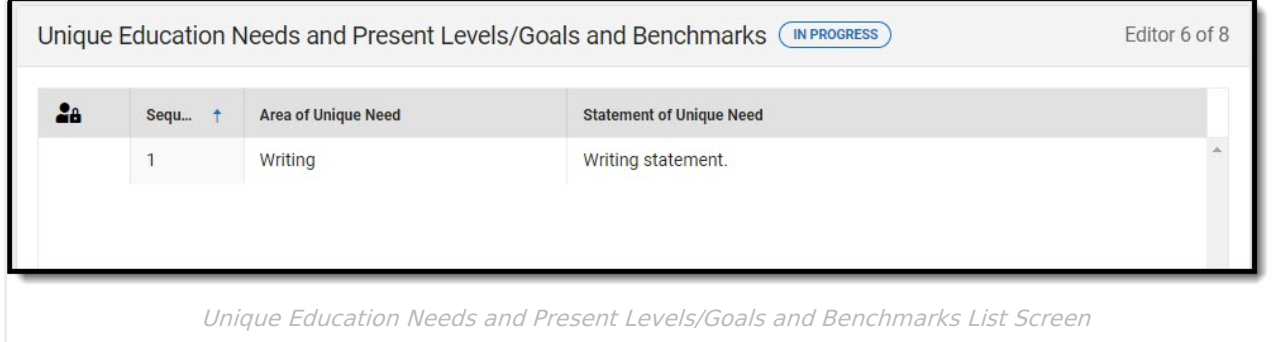

▶ Click here to expand...

### **Unique Education Needs and Present Levels/Goals and Benchmarks List Screen**

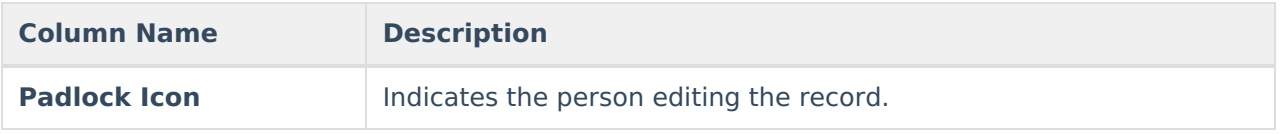

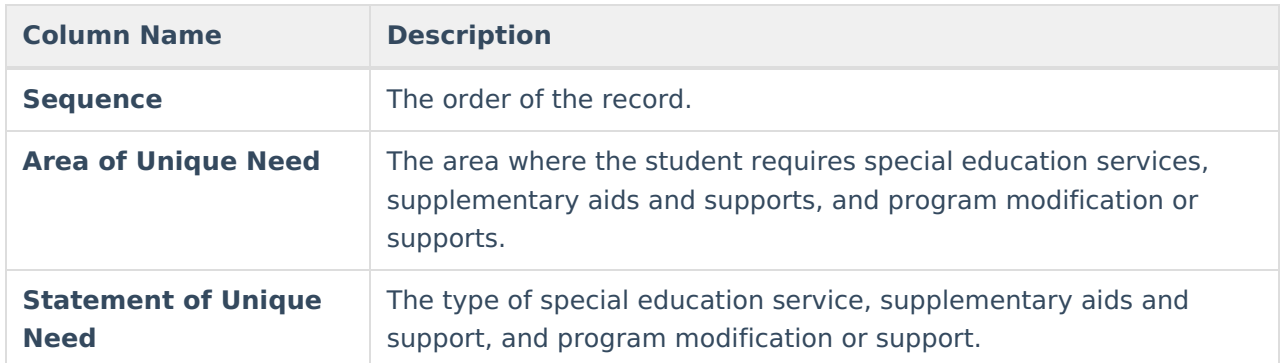

### **Unique Education Needs and Present Levels/Goals and Benchmarks Detail Screen**

Select an existing record or click **New** to view the detail screen.

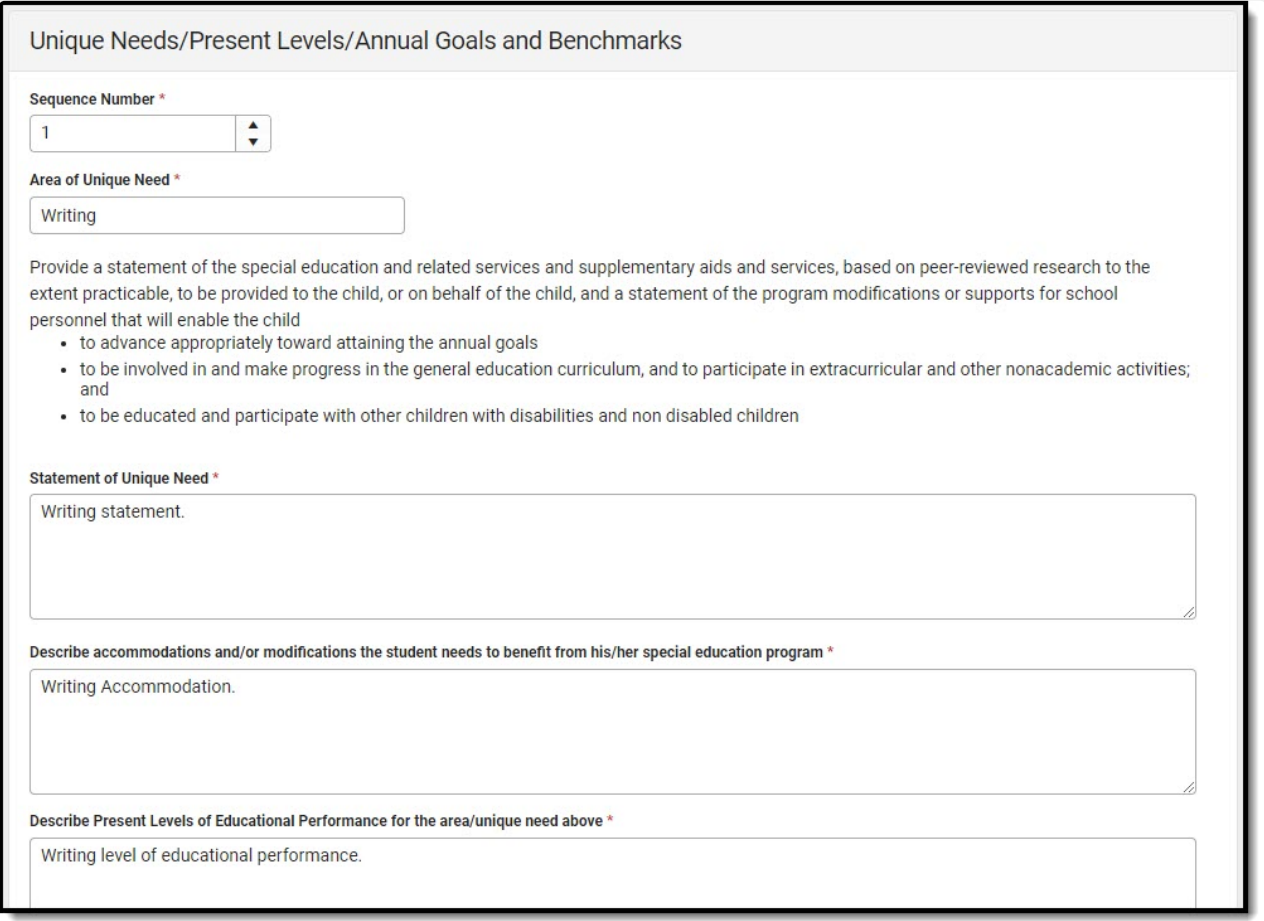

Unique Education Needs and Present Levels/Goals and Benchmarks Detail Screen

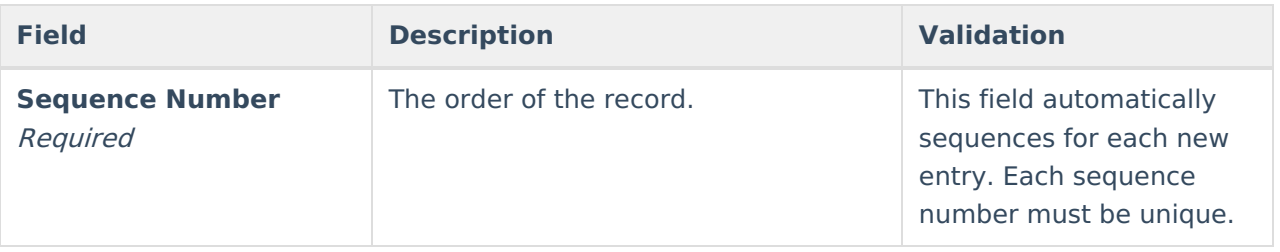

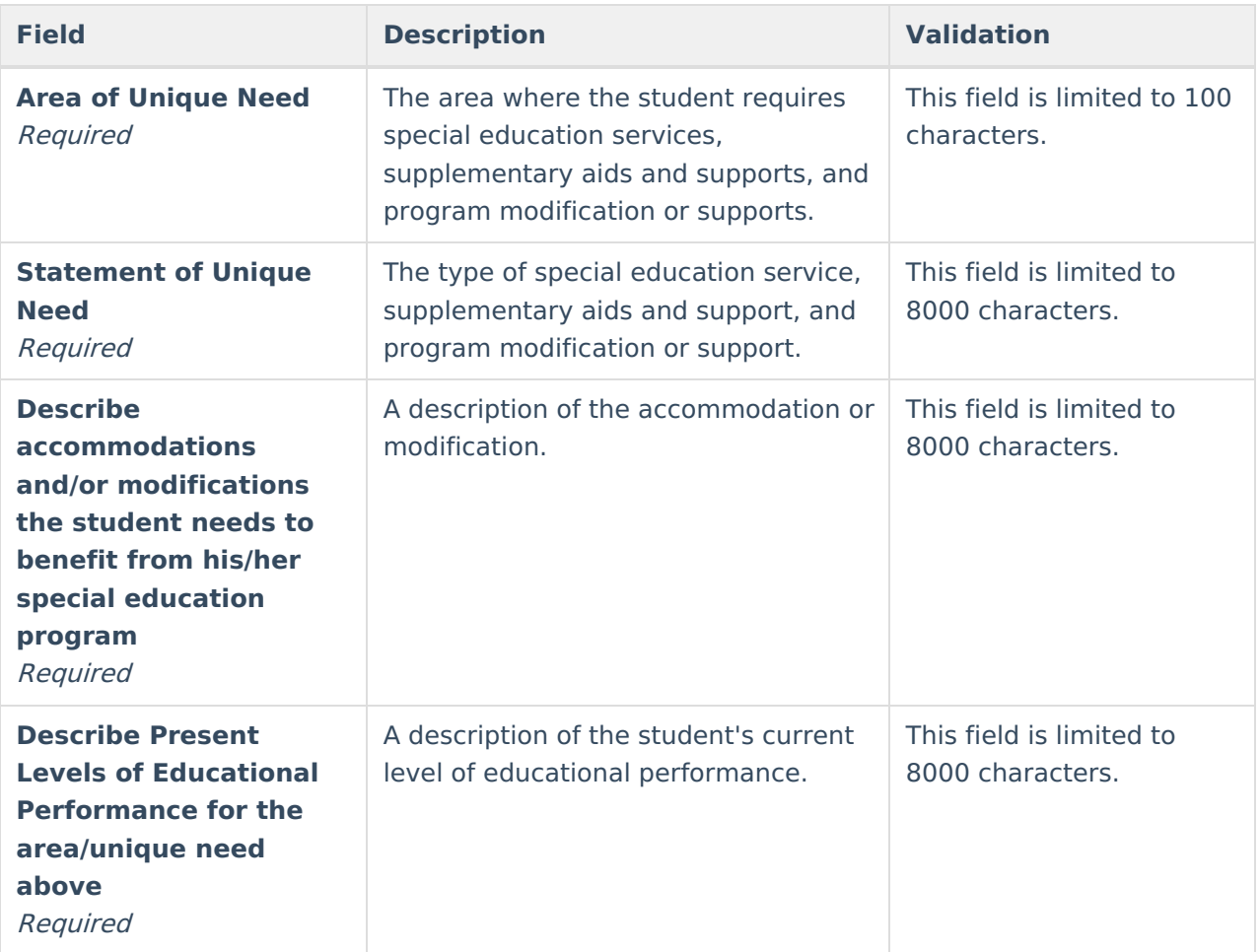

#### **Measurable Annual Goals and Benchmarks (Table)**

The following columns display in the Measurable Annual Goals and Benchmarks table:

- Sequence
- Annual Goal

This side panel displays when selecting an existing record or clicking the **New** button. The below fields display on the Measurable Annual Goal and Benchmarks side panel:

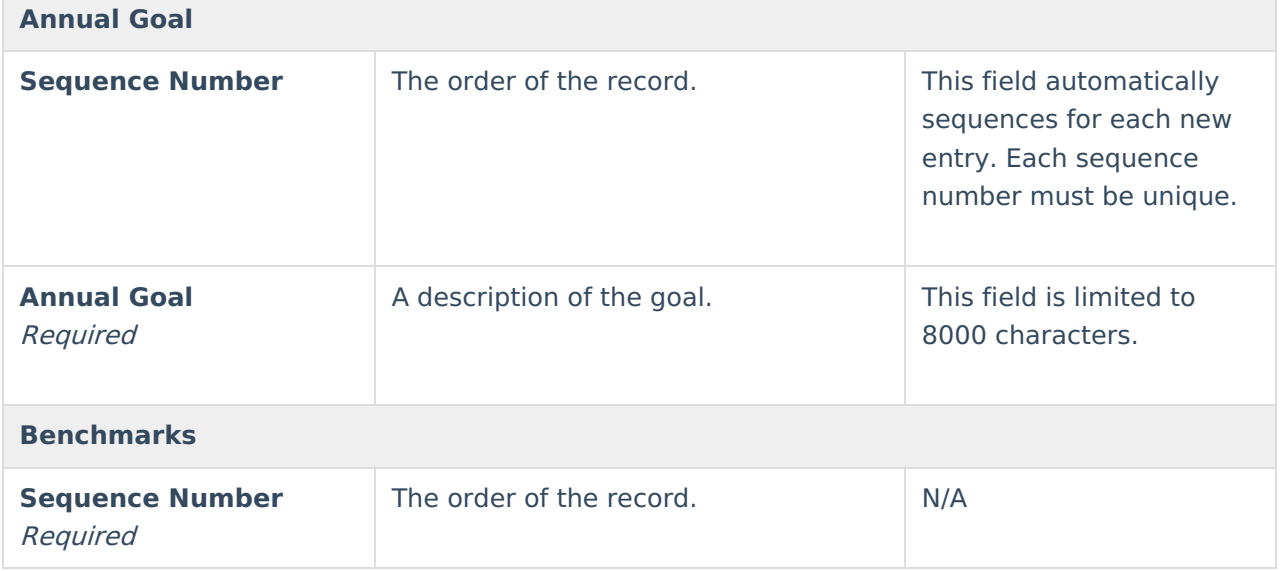

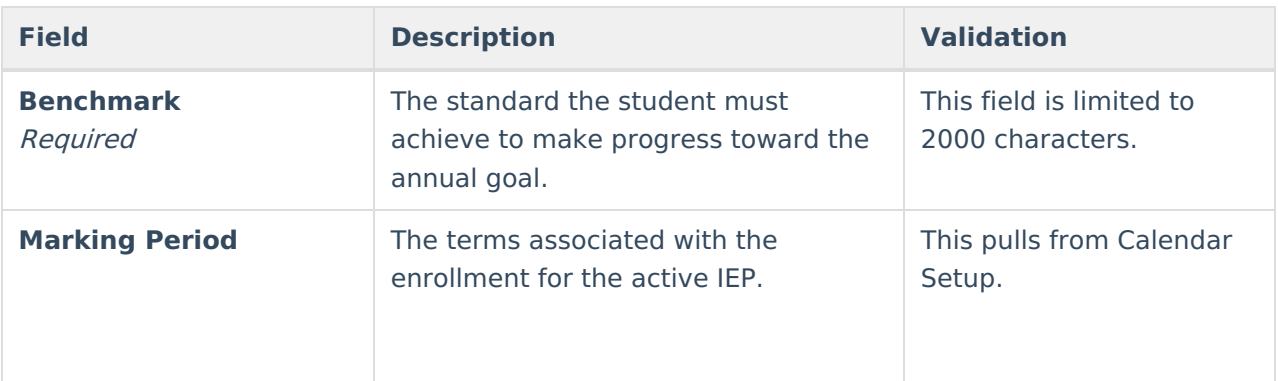

#### **Progress**

The following fields display as read-only when a Progress Report document is created for this student's goals.

- Progress
- Date Progress Reported
- Optional Narrative

^ [Back](http://kb.infinitecampus.com/#top) to Top

### **Services**

The Service editor lists services for the student in a Special Education setting.

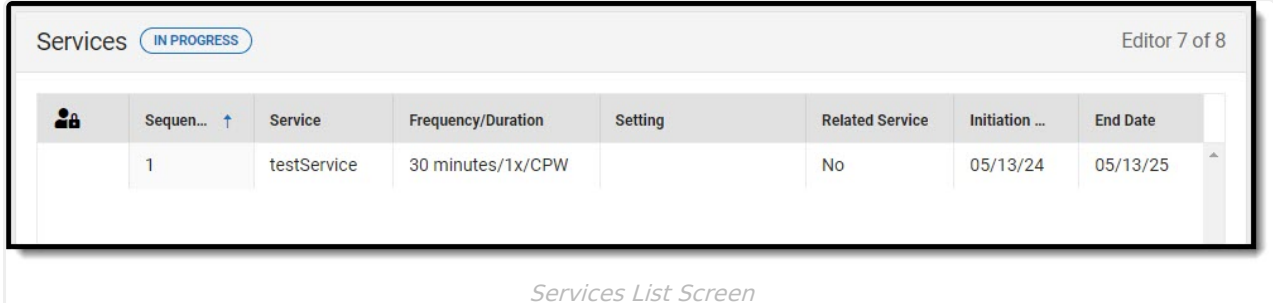

▶ Click here to expand...

### **Services List Screen**

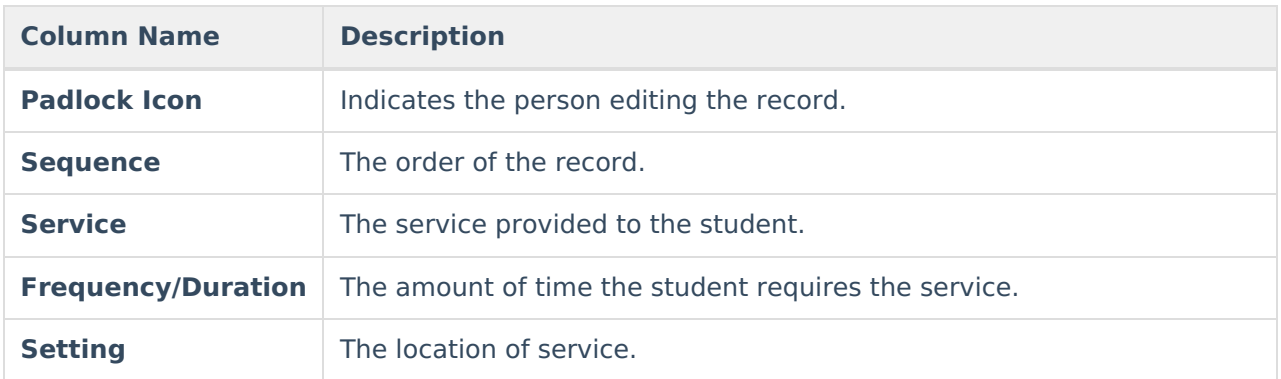

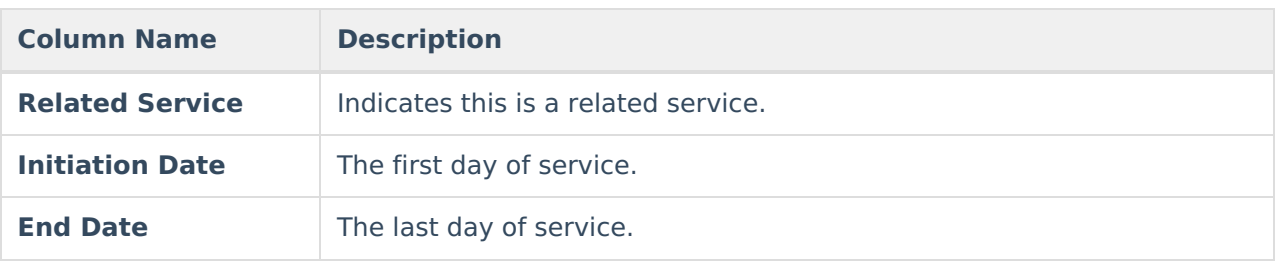

### **Services Detail Screen**

Select an existing record or click **New** to view the detail screen.

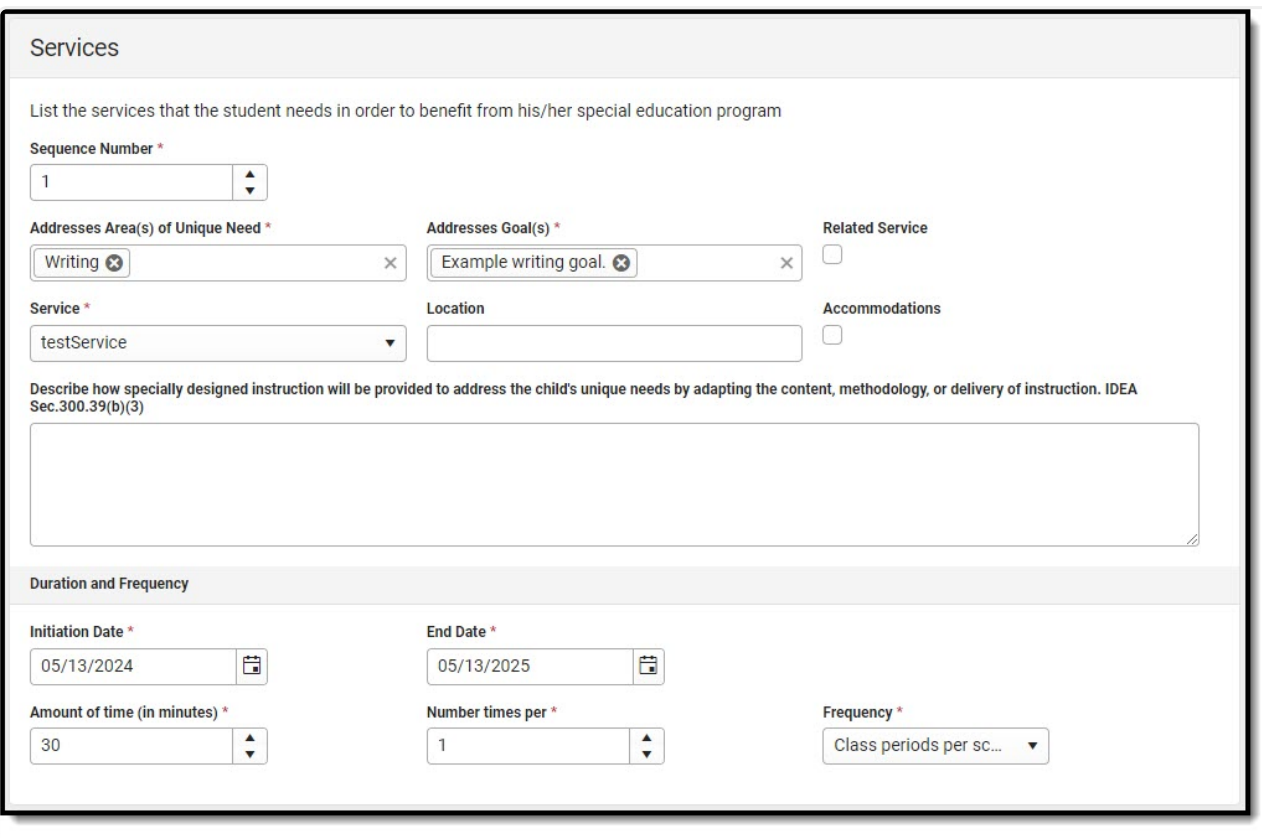

Services Detail Screen

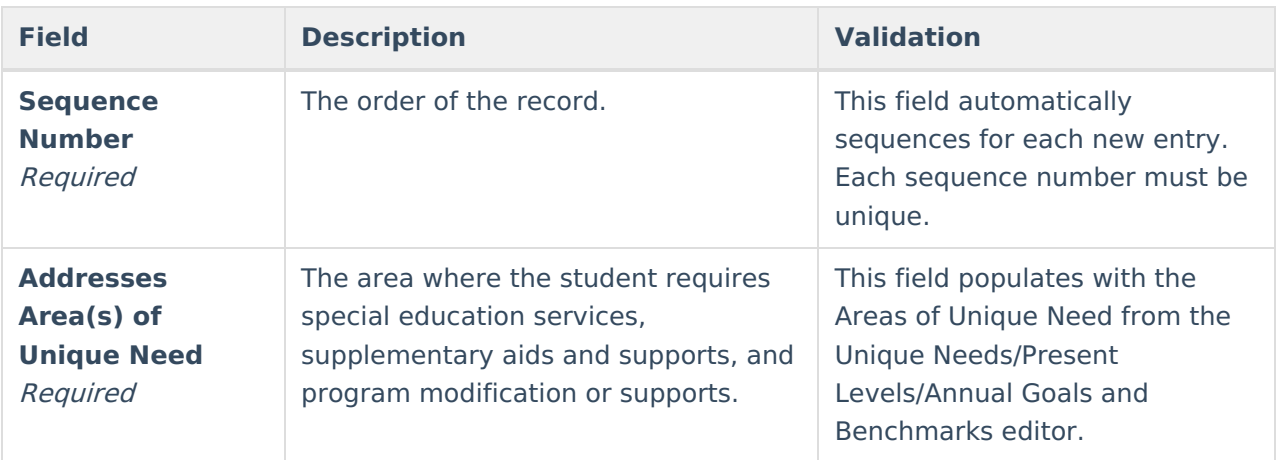

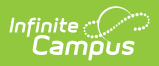

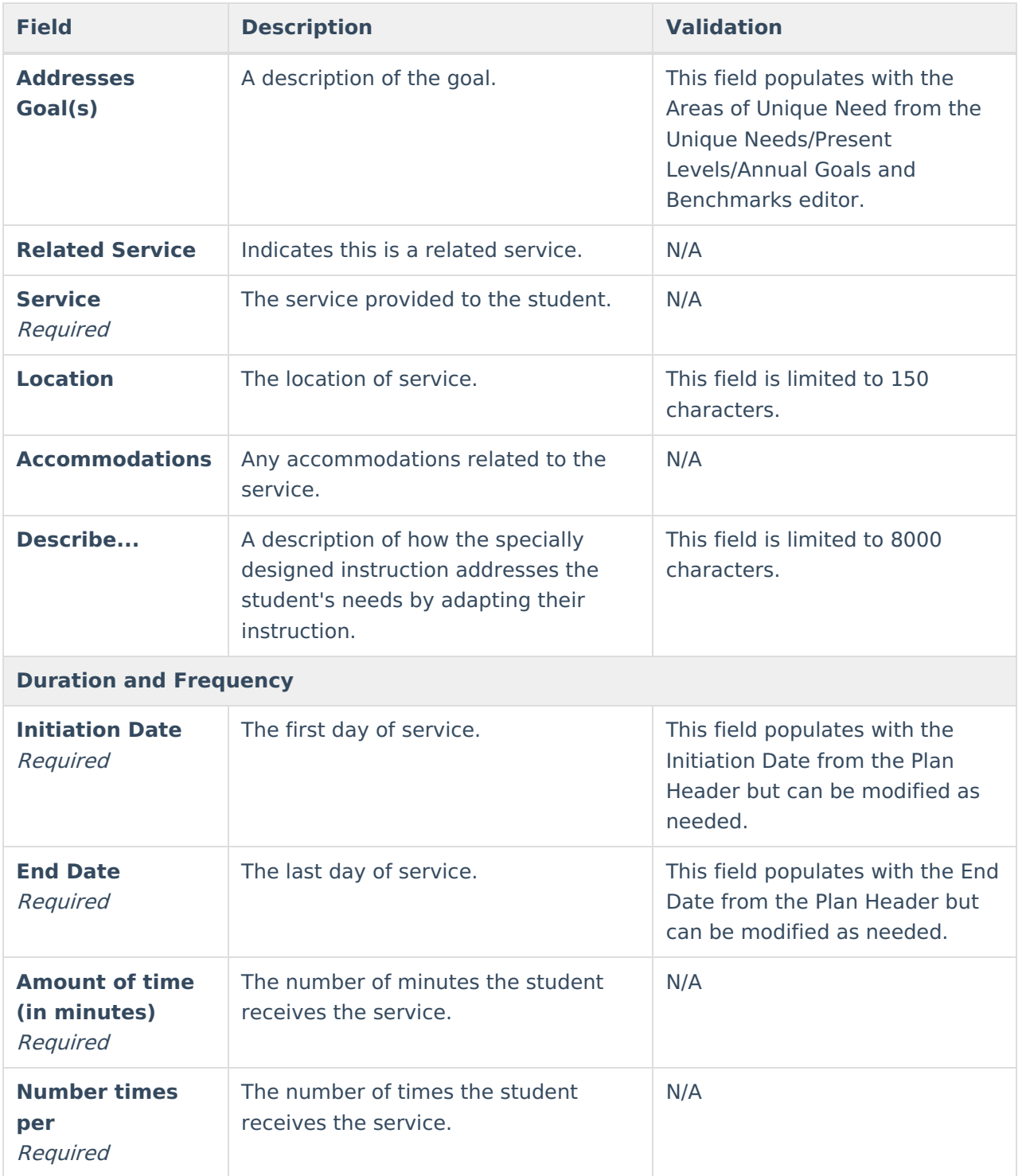

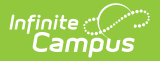

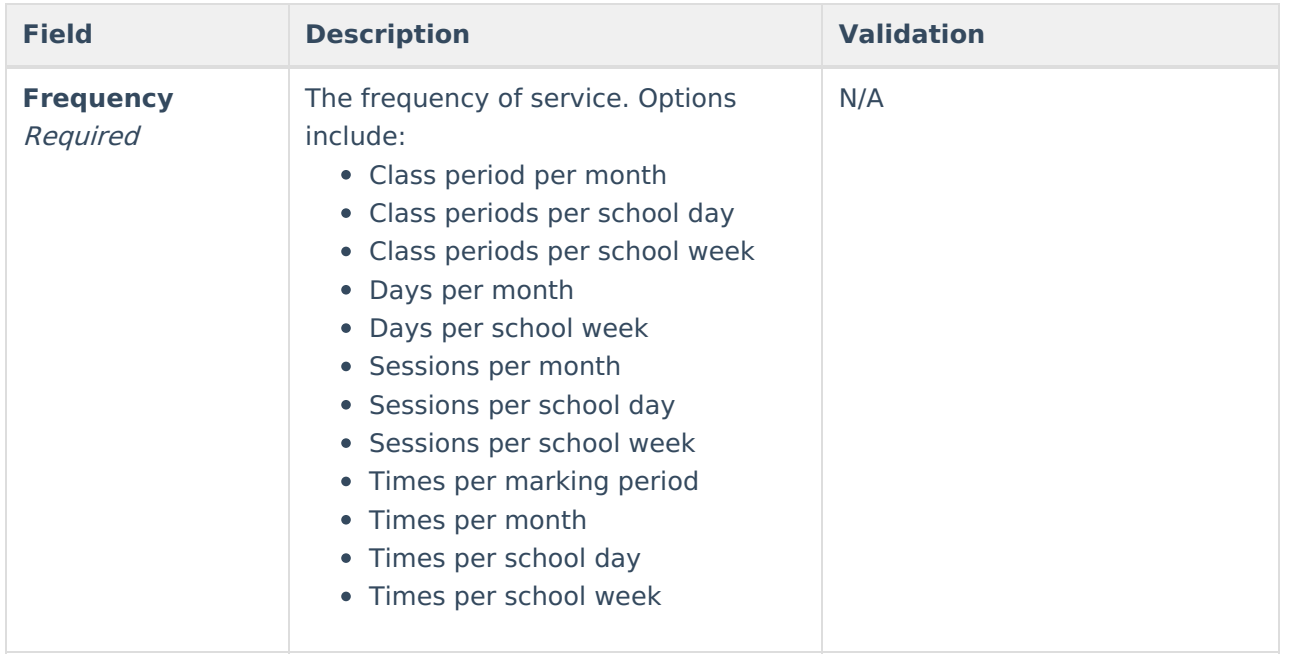

### **Signatures**

The Signatures editor documents the parent/guardian(s)' or student's (if over 18) consent of the proposed plan documented in the rest of the IEP. The only field on this editor is the signature field.

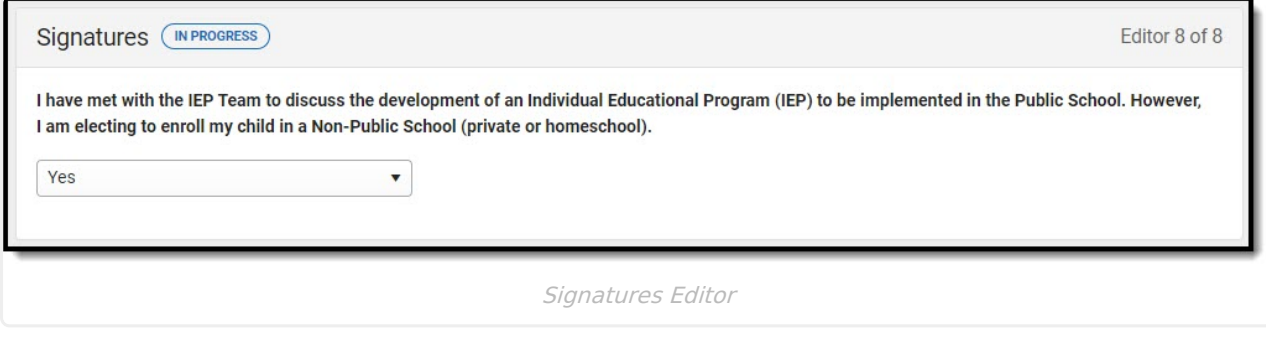

^ [Back](http://kb.infinitecampus.com/#top) to Top